## Spletna prijava na obvezne ali neobvezne izbirne predmete

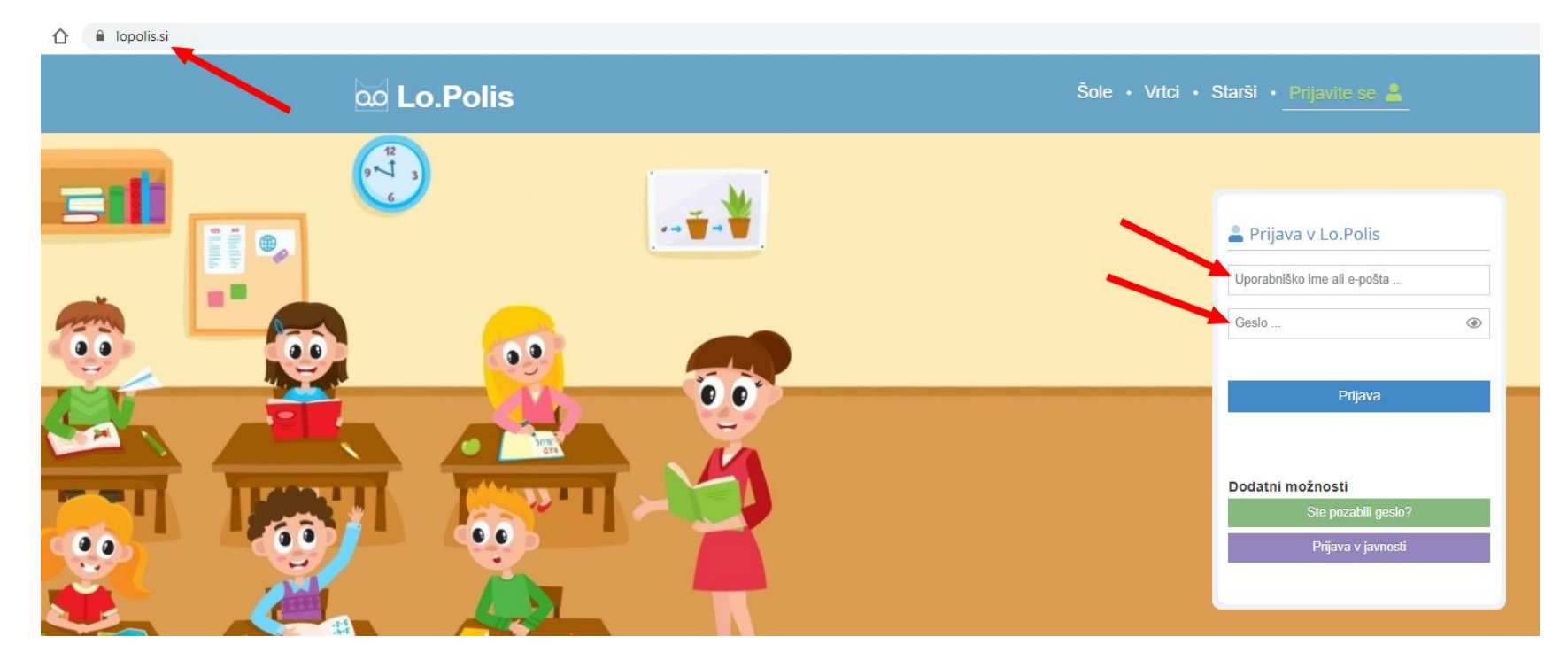

Prijavite se na naslovu [www.lopolis.si](http://www.lopolis.si/) . Vnesite podatke (uporabniško ime in geslo).

V primeru, da imate na šoli več otrok, v meniju desno zgoraj izberite željenega.

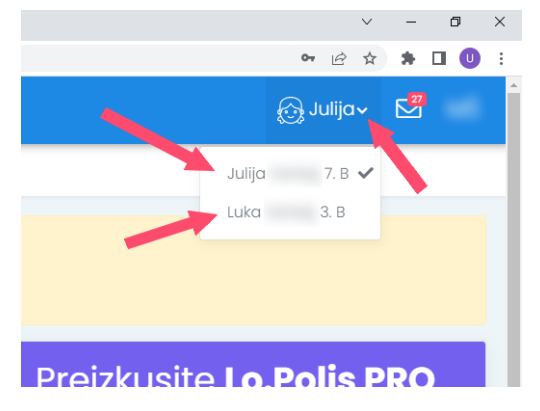

Izberite gumb.

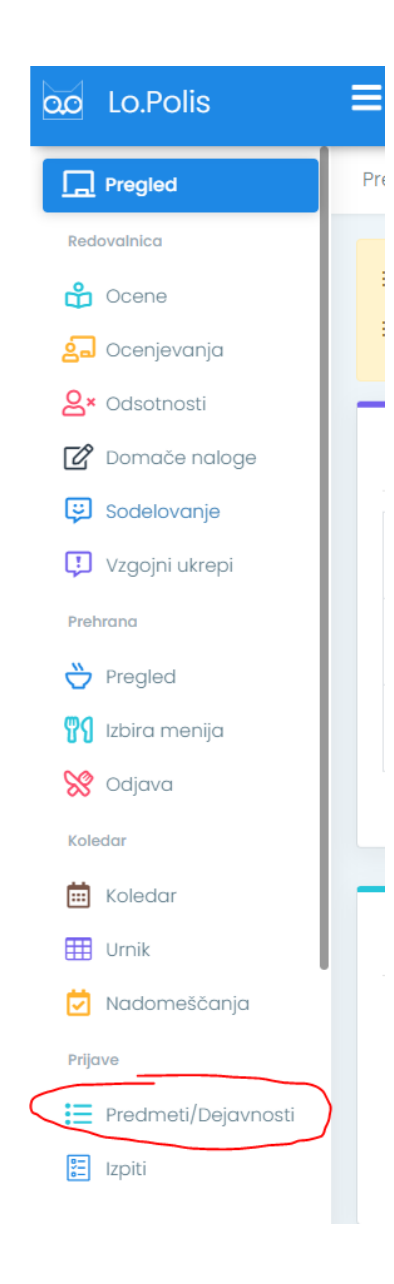

## **Neobvezni izbirni predmeti za učence od 4. – 6. r**

Na seznamu se izpišejo vsi neobvezni izbirni predmeti, tako želeni kot tudi rezervni (upoštevajo se samo takrat, če se želeni ne bodo izvajali zaradi premajhnega števila učencev). Z miško kliknite na strešico za izbiro predmeta - . . Če se pri izbiri zmotite, ga odstranite s klikom na  $\overline{\mathbf{x}}$ . In vaša prijava je s tem zaključena.

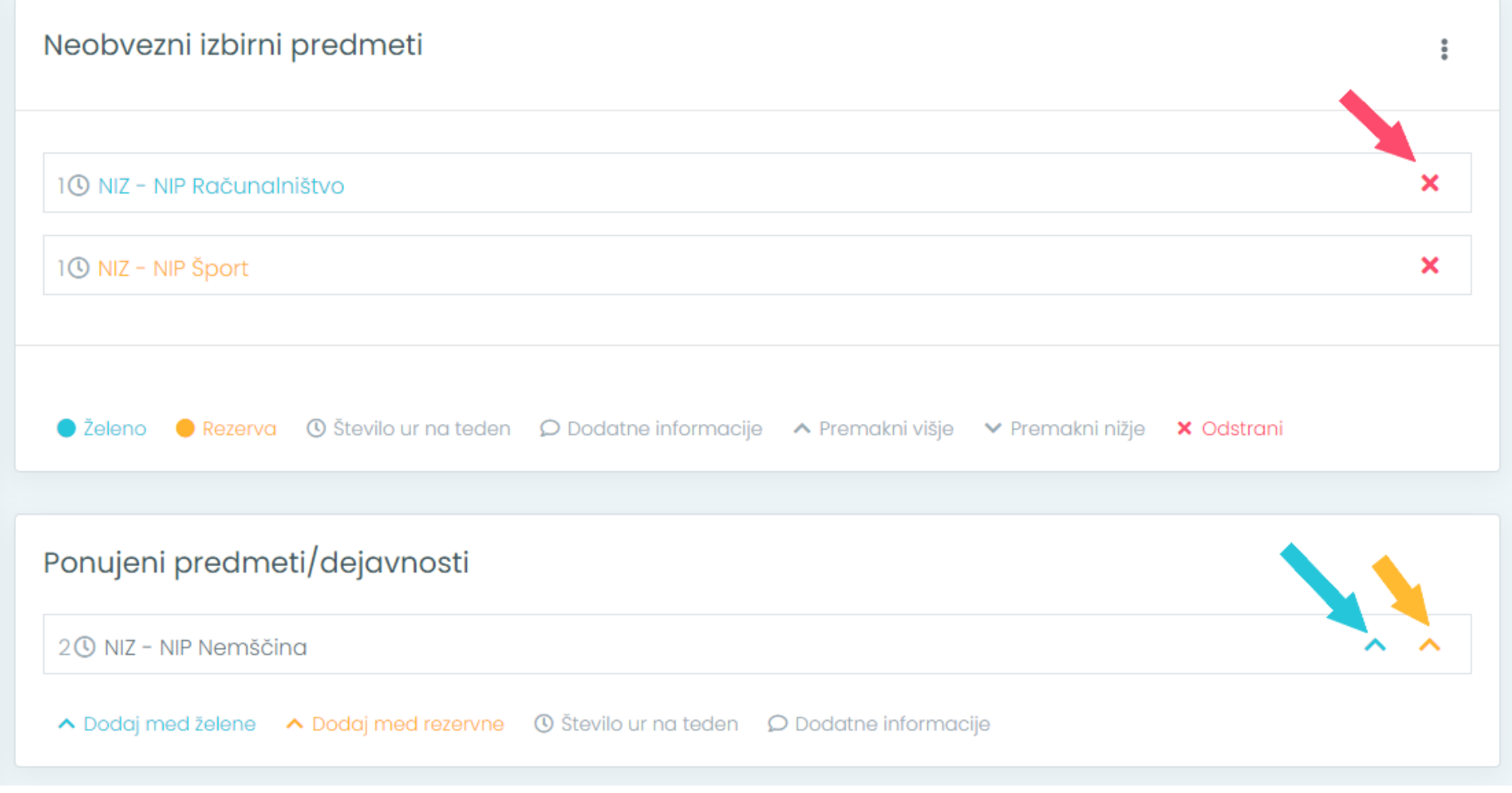

POZOR: Če izberete nemščino, ki je dve uri tedensko, ne morete izbrati več športa ali računalništva.

## **Obvezni in neobvezni izbirni predmeti za učence od 7. – 9. r**

Na seznamu se izpišejo predmeti, tako želeni kot tudi rezervni (upoštevajo se samo takrat, če se želeni ne bodo izvajali zaradi

premajhnega števila učencev). Z miško kliknite na strešico za izbiro predmeta - . . Če se pri izbiri zmotite, ga odstranite s klikom

na  $\overline{\mathsf{x}}$ . In vaša prijava je s tem zaključena.

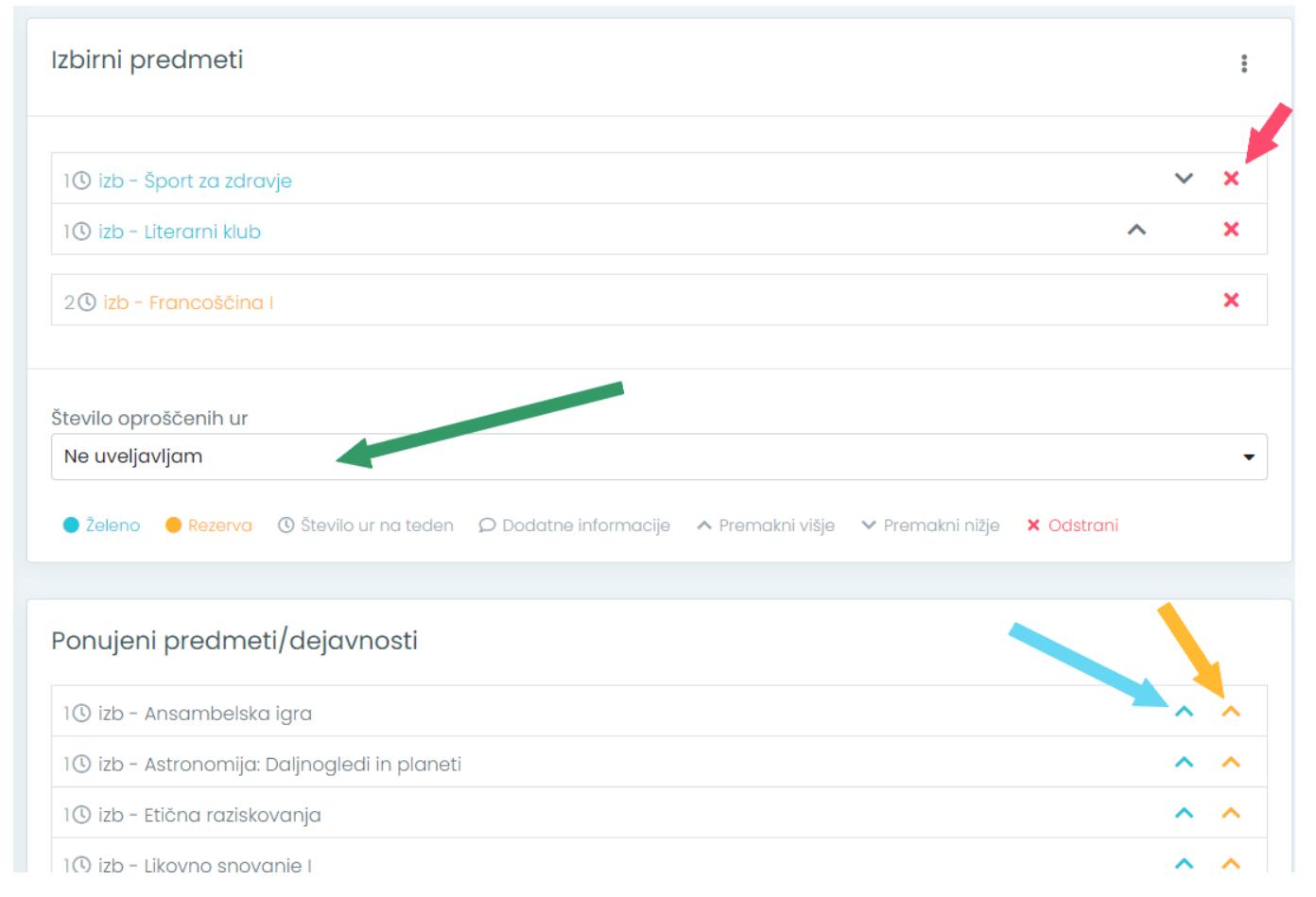

POZOR: Izberete lahko največ tri ure. Če obiskujete glasbeno šolo, to tudi ustrezno označite, kjer prikazuje zelena puščica (ena ura glasbene šole, morate izbrati še eno uro izbirnega predmeta).